# TUTORIAL > www.portfoliosdigitalfoto.com

# **Portfolios Digitalfoto**

Este mes destacamos cuatro nuevas páginas webs de nuestros lectores realizadas con MyEgoo.com y que nos han llamado la atención por su diseño y contenido.

**La comunidad PortfoliosDigitalfoto.com sigue creciendo, y gracias a Digitalfoto y MyEgoo cada vez son más los fotógrafos que disfrutan de su página web de una manera sencilla y muy visual, y comparten noticias y fotos con la comunidad para que otros usuarios puedan verlas.**

webs de sus autores. Todos ellos muestran parte de su obra en la comunidad y han sido en algún momento el portfolio de la semana.

Poco a poco MyEgoo va introduciendo mejoras para que las posibilidades de diseño y configuración sean mayores. A partir de ahora podrá duplicar los módulos, es decir si quiere tener dos módulos de Noticias (uno de ellos para tutoriales, y otro

para tutoriales de fotografía) ya puede hacerlo, y veremos un ejemplo. Y recuerde que si se perdió los tutoriales de cómo hacer su web en menos de 10 minutos, puede encontrarlos en formato pdf en el CD de Digitalfoto, puede ir a www. portfoliosdigitalfoto.com o a www.tutorialesmyegoo. com y empezar a crear su identidad online. ¡Sea el portfolio destacado de la semana!

Este mes queremos destacar otros cuatro portfolios que podréis visitar en cada una de las

## 1. www.armandoaragon.com 2. www.lesliecalvo.com

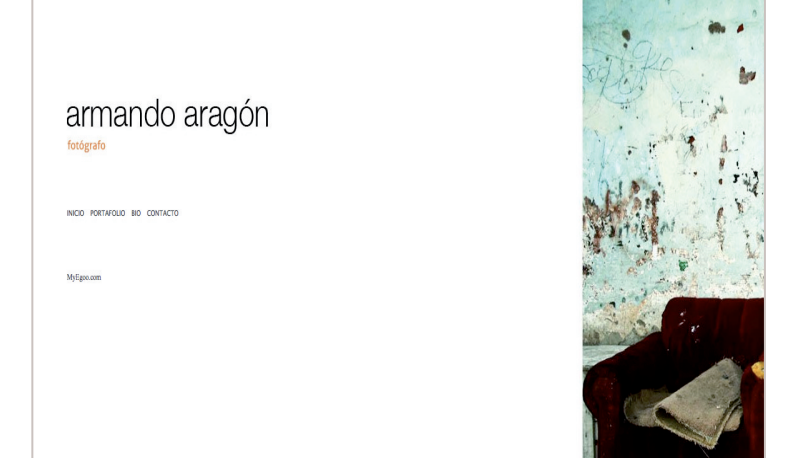

Armando, fotógrafo independiente, empezó a los 18 años con una cámara réflex análogica que era de su madre. Tomaba fotos de todo aquello que veía interesante. Desde entonces no ha soltado la fotografía.

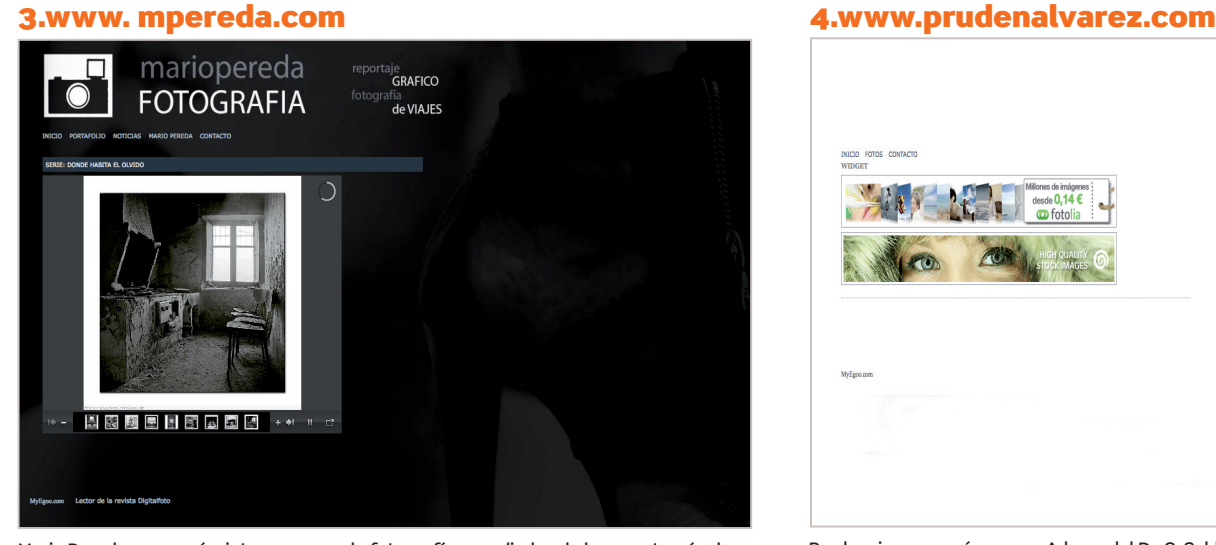

Mario Pereda comenzó a interesase por la fotografía a mediados de los 90 a través de un amigo que le animó a comprarse su primera réflex. Ha compartido con la comunidad su corto "Mensaje".

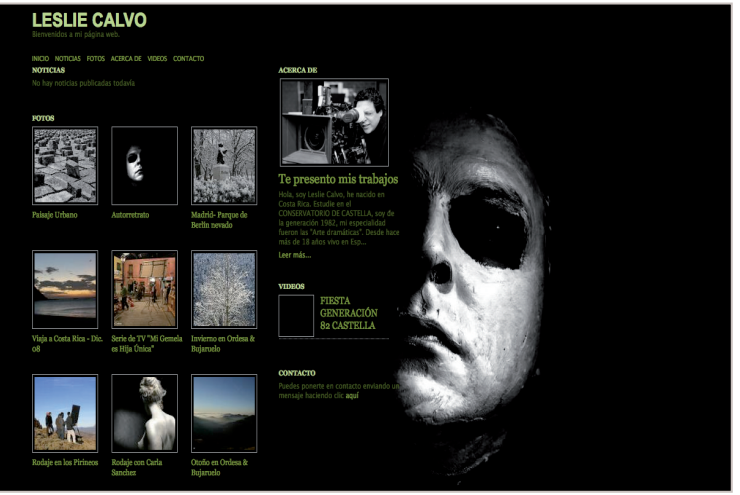

Su trabajo en el mundo audiovisual le llevó al mundo de la fotografía. Profesionalmente está muy vinculado al cine y la televisión y desde hace dos años la fotografía se ha convertido en su principal hobby.

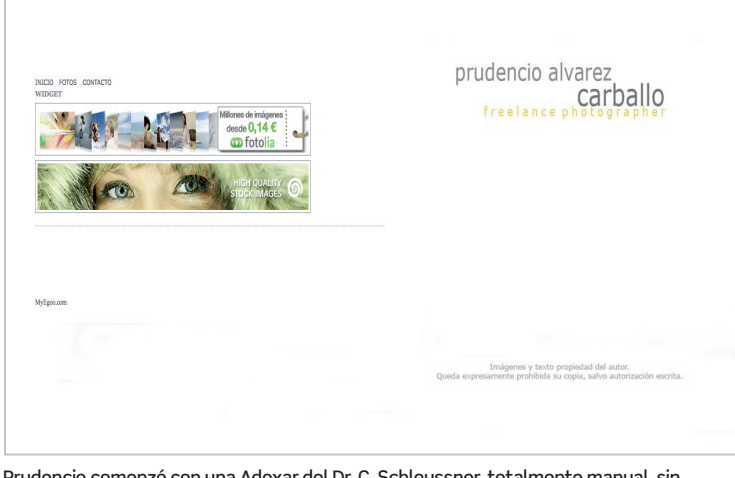

PRÓXIMO NÚMERO : Mostraremos nuevos portfolios de la comunidad www.Portfoliosdigitalfoto.com, trucos sobre cómo personalizar

64 DIGITALFOTO

Prudencio comenzó con una Adoxar del Dr. C. Schleussner, totalmente manual, sin ningún tipo de automatismo, aunque pronto se pasó a una réflex manual. A partir de ahí, todo ha sido una constante búsqueda de la calidad.

## MyEgoo.com

## Nuevo administrador, con la posiblidad de duplicar funcionalidades

iYa puede tener todos los widgets que quiera y tantas colecciones de fotos como quiera!

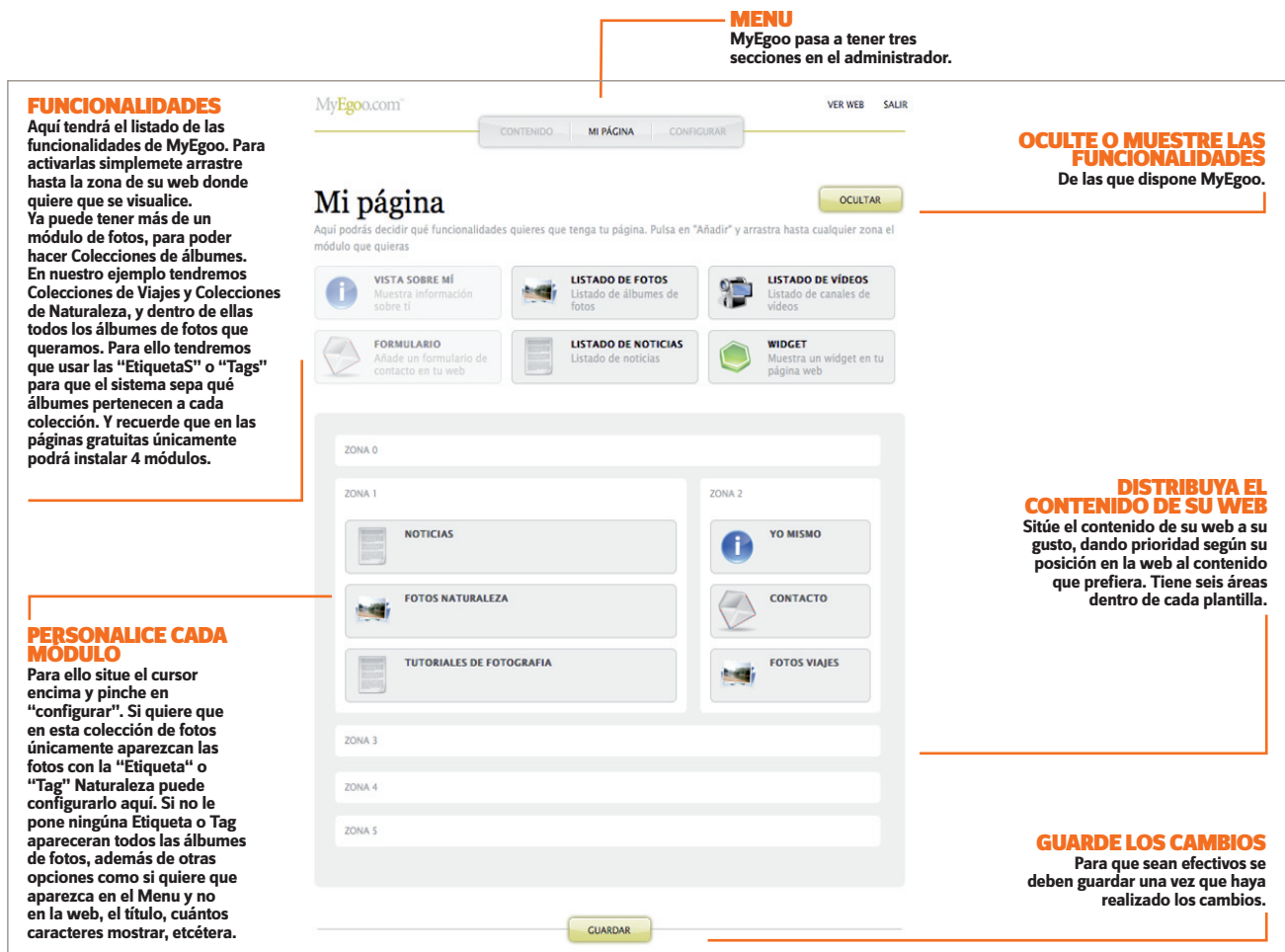

### CONFIGURE LOS TAGS EN LOS MÓDULOS

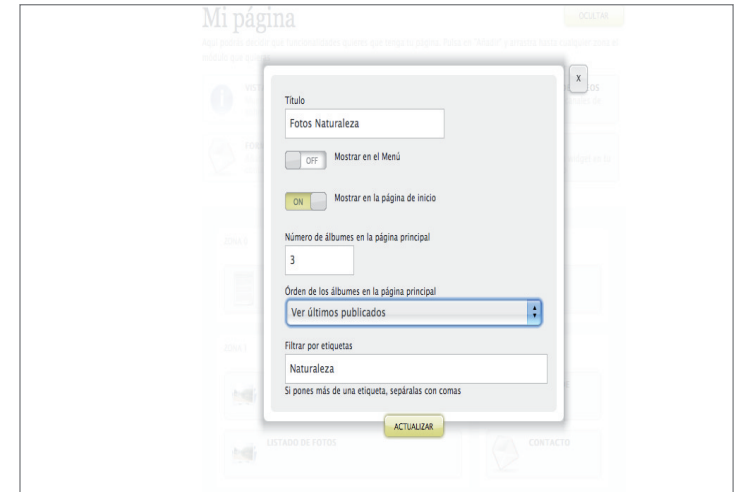

**1 De cada Módulo aparecerán los álbumes que tengan esos tags.**<br>Para ello simplemente tiene que pinchar en cada módulo una vez que lo haya arrastrado al area dónde quiere que se visualice. En el ejemplo ponemos "Naturaleza" de manera que en esta colección solo veremos aquellos álbumes que tengaN el tag Nauraleza. Si no ponemos ningun tag los veremos todos. No olvide poner tags a sus álbumes.

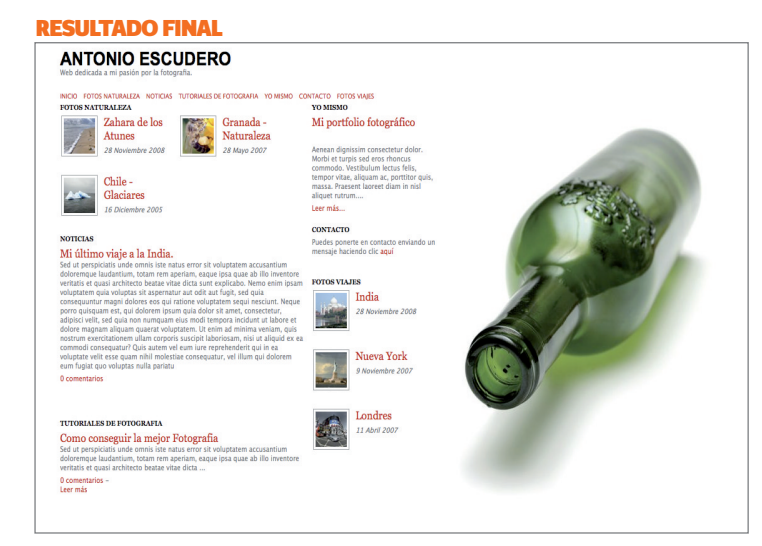

2 Tenemos dos Colecciones de álbumes, una dedicada a los viajes y otra a Naturaleza, las hemos situado en partes distintas de nuestra web. Hemos realizado el mismo ejercicio con las Noticias y tenemos una sección de Tutoriales y otas de Noticias generales. IMPORTANTE: cada vez que publiquemos un álbum o noticia tendremos que ponerle un tag (en opciones avanzadas) si queremos que se visualice en una colección determinada.

su web, novedades de las funcionalidades de MyEgoo, y mucho más. Para cualquier duda escríbanos a info@myegoo.com